# VOTRE ENFANT / ÉLÈVE / PATIENT PRÉSENTE UN TROUBLE SÉVÈRE DE LECTURE ET / OU D'ÉCRITURE?

## **L'OUTIL NUMÉRIQUE EST POUR LUI UN MOYEN DE COMPENSER SES DIFFICULTÉS ET D'ACCÉDER AUX APPRENTISSAGES?**

# **TÉLÉCHARGEZ GRATUITEMENT LA VERSION NUMÉRIQUE DES MANUELS SCOLAIRES CHEZ**

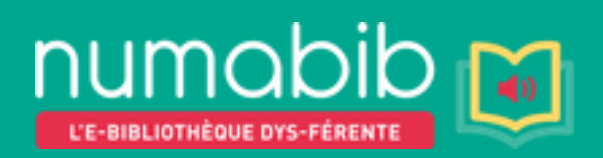

# **Procédure de commandes**

Toutes les commandes se font **exclusivement** en ligne sur le site **www.numabib.be** via les navigateurs

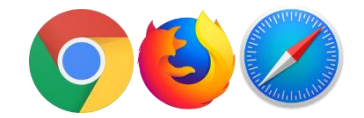

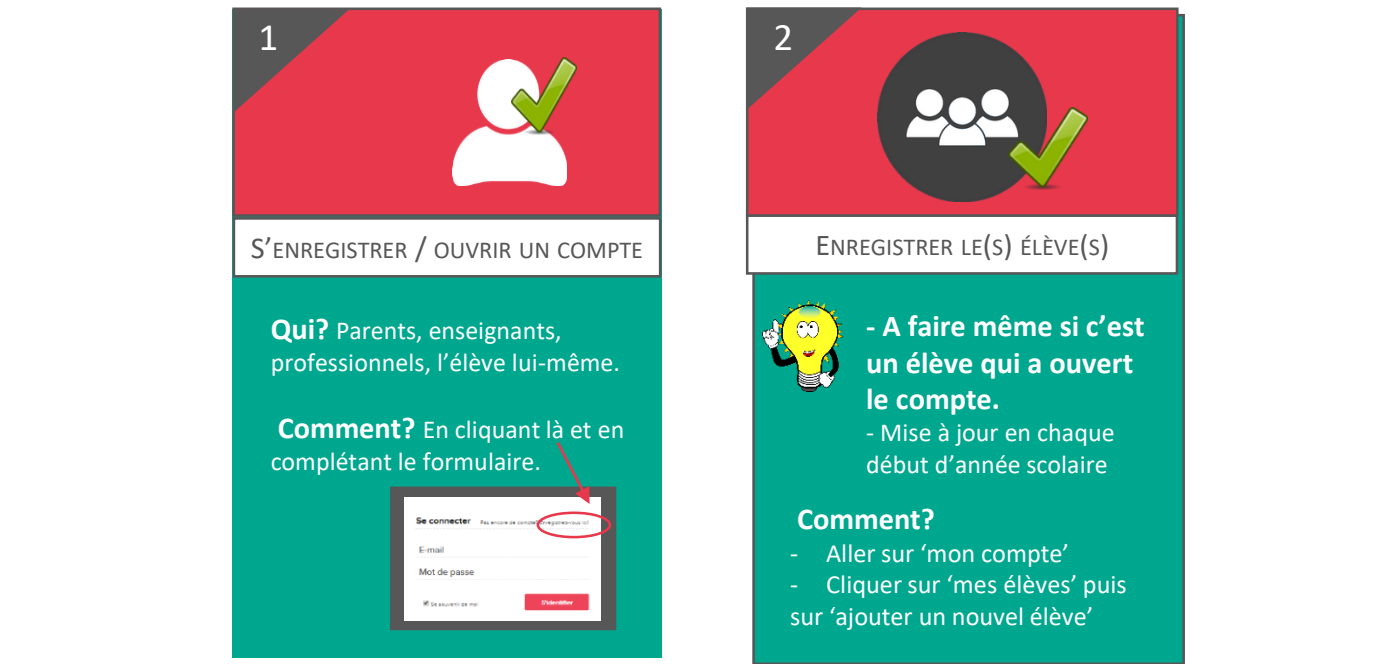

ENREGISTRER LE(S) ÉLÈVE(S)

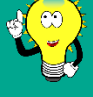

**- A faire même si c'est un élève qui a ouvert le compte.**

- Mise à jour en chaque début d'année scolaire

### **Comment?**

- Aller sur 'mon compte'
- Cliquer sur 'mes élèves' puis ar 'ajouter un nouvel élève'

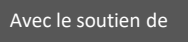

# Avec le soutien de **www.numabib.be**

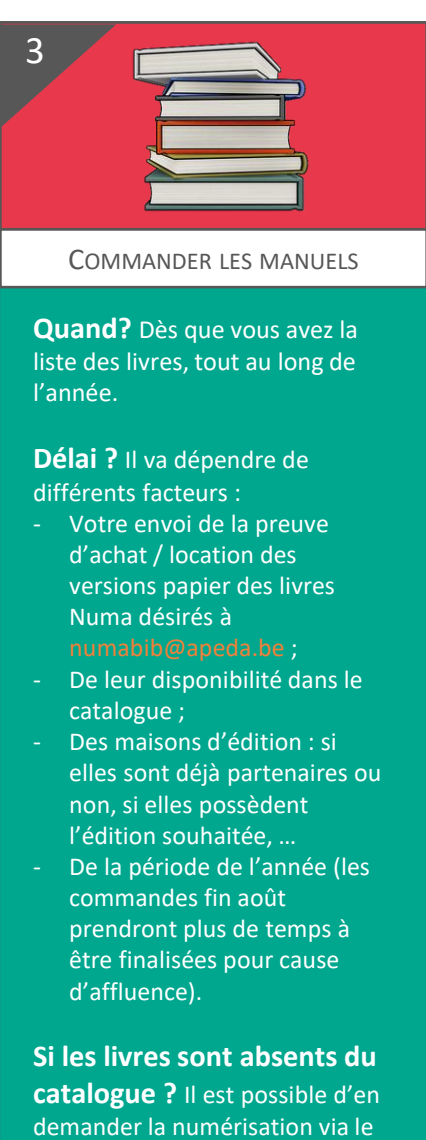

formulaire spécifique en ligne.

### **Procédure ?**

- Sélectionner l'/les élève(s) bénéficiaire(s). - Sélectionner les manuels.

Il est possible de commander dans **une seule commande** : - les mêmes livres pour plusieurs élèves; - plusieurs commandes pour des

élèves différents.

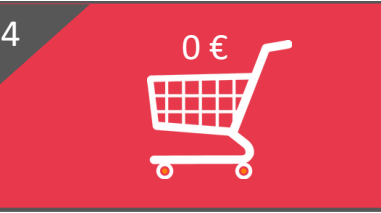

#### FINALISER LA COMMANDE

#### **Pour ce faire :**

- Accepter les conditions générales ;

#### Conditions générales:

l Je marque mon accord avec les Conditions générales et la Politique de<br>pficientialité communications<br>
ill Je confirme que l'Ales élève(s) possède(nt) une attestation ainsi que la preuve<br>d'achat ou de location du/des livre(s) papier. a schat ou de location durdes livre(s) papier.<br>IIII Je certifie sur l'honneur de ne pas diffuser les livres Numa.

Envoyer la preuve d'achat / location des livres commandés à

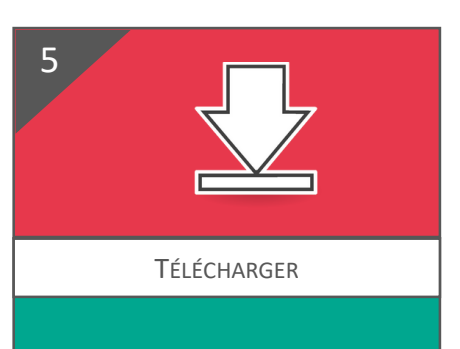

**Un lien de téléchargement**  est envoyé à l'adresse mail mentionnée lors de l'ouverture du compte :

- Il est valable 14 jours
- Peut être téléchargé trois fois
- Peut être redemandé en cas de souci.

# **www.numabib.be / numabib@apeda.be**